# **Boletim Técnico**

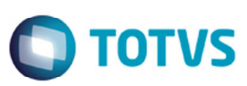

## **Inconsistência ao Gerar Frete Combinado**

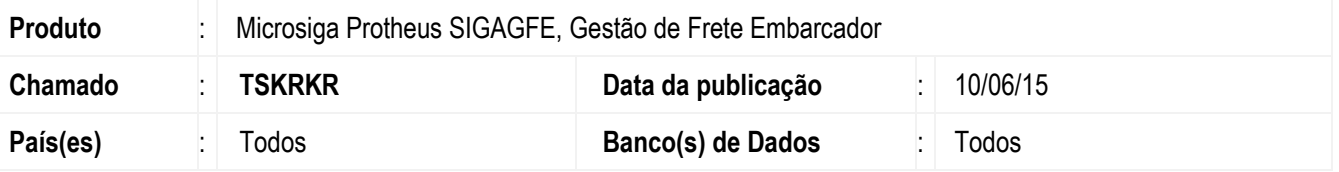

Melhoria na rotina de **Frete Combinado** (**GFEA084**), para gerar um cálculo de frete combinado sem que ocorra inconsistência.

Para viabilizar essa melhoria, é necessário aplicar o pacote de atualizações (*Patch*) deste chamado.

#### **Procedimento para Implementação**

O sistema é atualizado logo depois da aplicação do pacote de atualizações (*Patch*) deste chamado.

#### **Procedimento para Utilização**

- 1. Em **Gestão de Frete Embarcador** (**SIGAGFE**) acesse **Atualizações** > **Movimentação** > **Cálculo de Frete** > **Frete Combinado**.
- 2. Insira um cálculo de frete combinado.
- 3. O Cálculo é gerado com sucesso.

### **Informações Técnicas**

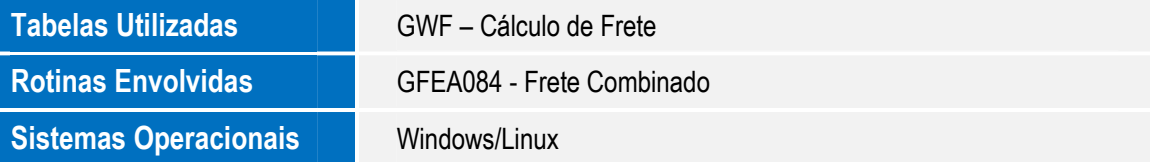

෧